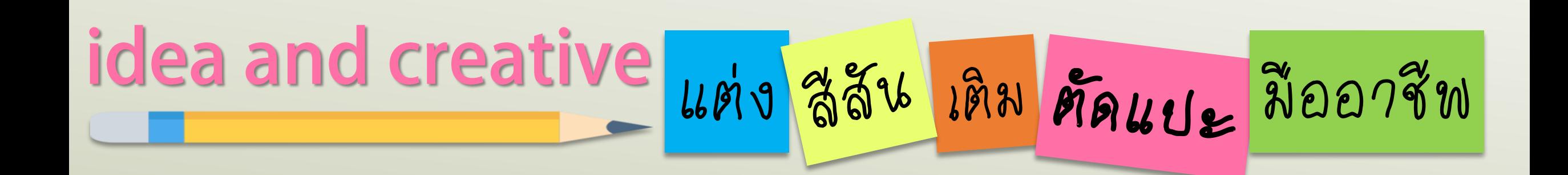

# M msašassuliuu INFOGRAPHIC 922 POWERPOIN EP1.

By...Moginoi

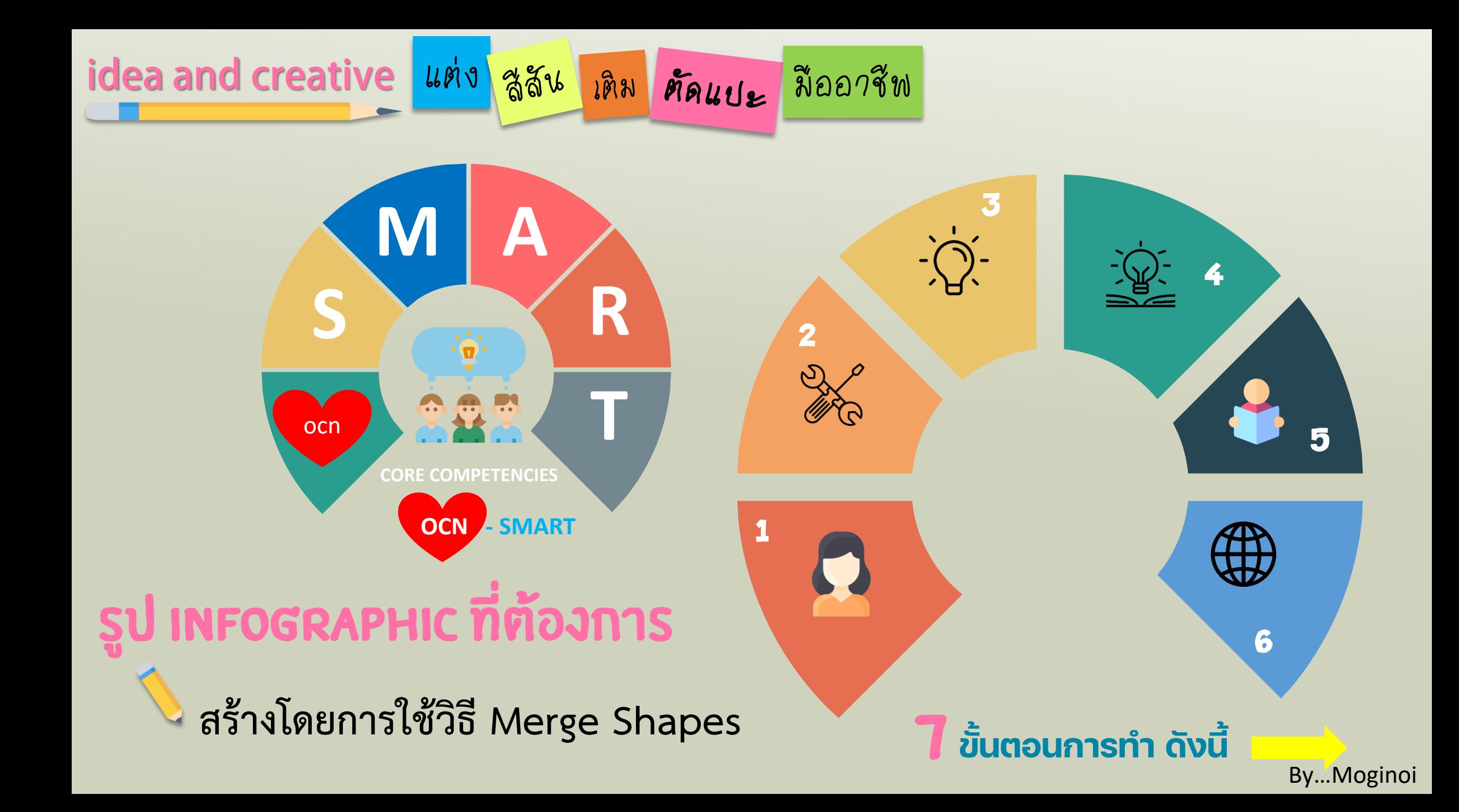

## idea and creative <mark>แต่ง สูสัน เดิม ศัลแปะ</mark> มืออาชีพ

**สร้างวงกลม โดย**

**- ลบเส้นกรอบ**

1

**- จัดกึ่งกลางหน้ากระดาษ**

### **สร้างสี่เหลี่ยมเป็นจุดตัด โดย**

**- ลบเส้นกรอบ**

2

- **- จัดกึ่งกลางหน้ากระดาษ**
- **- หมุนตามองศา ให้ได้ตามรูป**

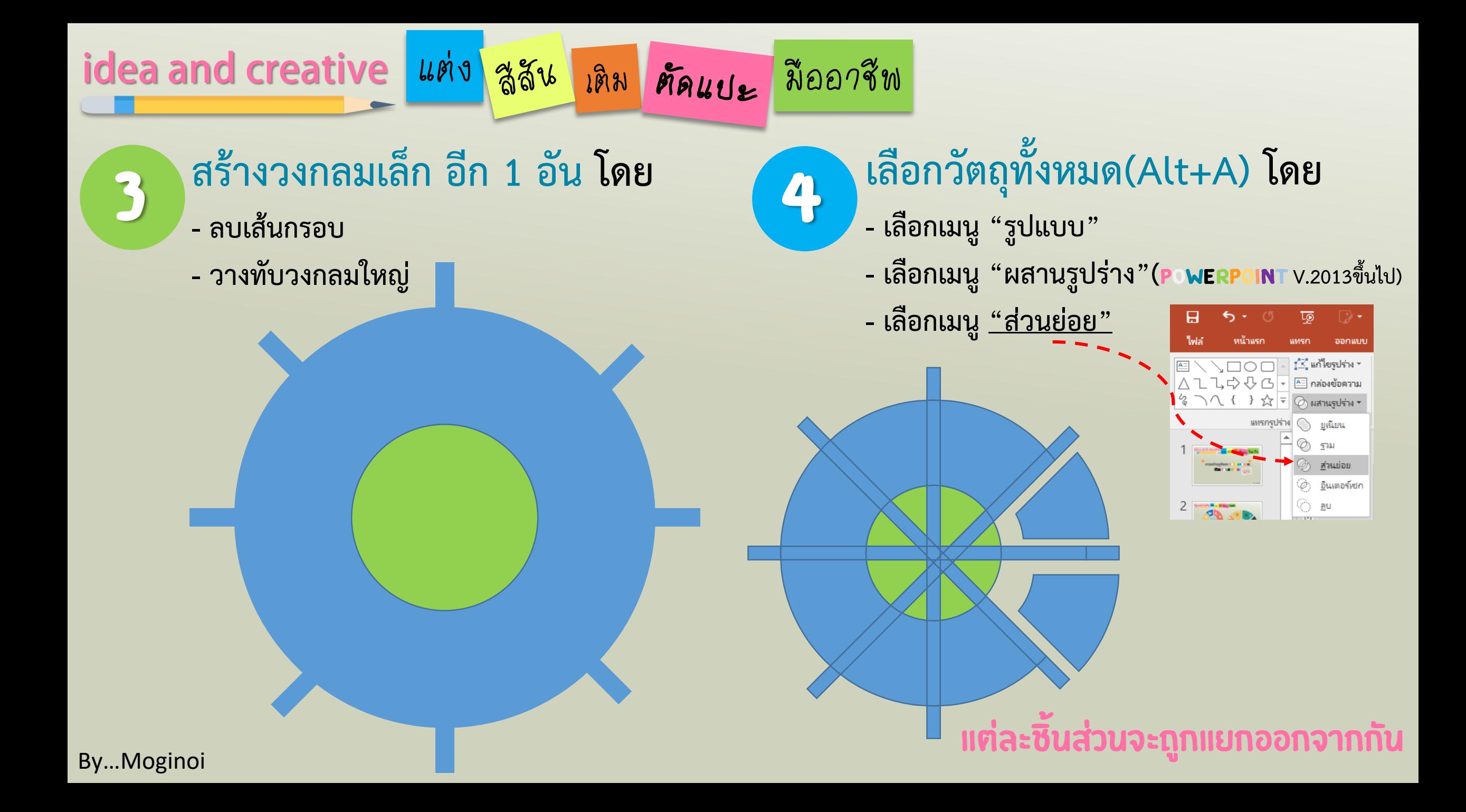

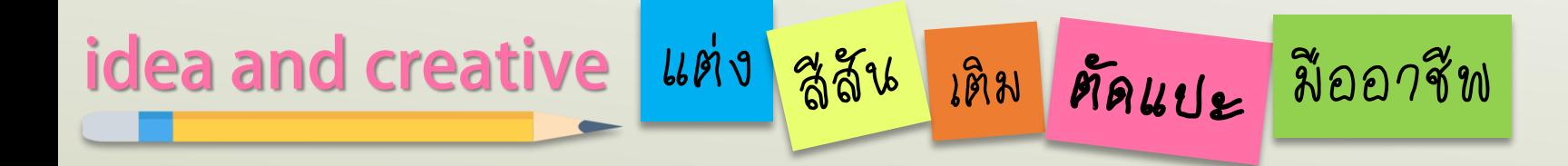

#### **เลือกส่วนย่อย โดย**

- เลือกวัตถุ/พื้นที่ ที่ต้องการตามรูปแบบที่กำหนดไว้
- **- จัดกลุ่มวัตถุที่เลือก**

5

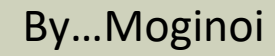

### idea and creative แต่ง สูสัน เดิม คัดแบะ มืออาชีพ

6

#### **ตัวอย่างโทนสี**

#### **ตกแต่ง/เติมสี โดย**

- **- เลือกโทนสี**
- **- เลือกรายละเอียด**
- **- เลือกสัญลักษณ์/ไอคอน/รูปภาพที่ต้องการ**

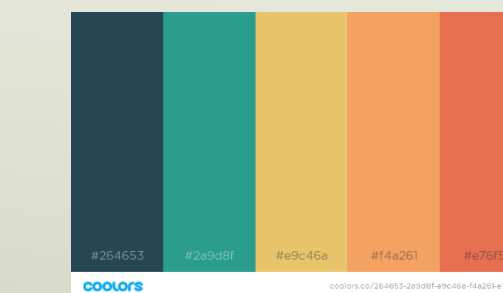

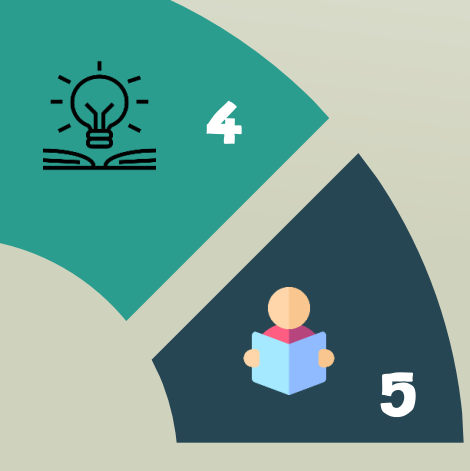

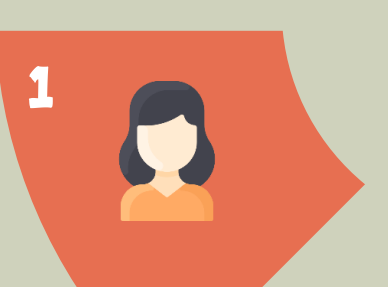

2<br>246

3

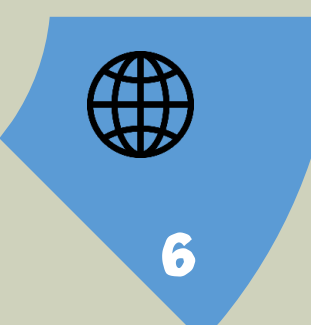

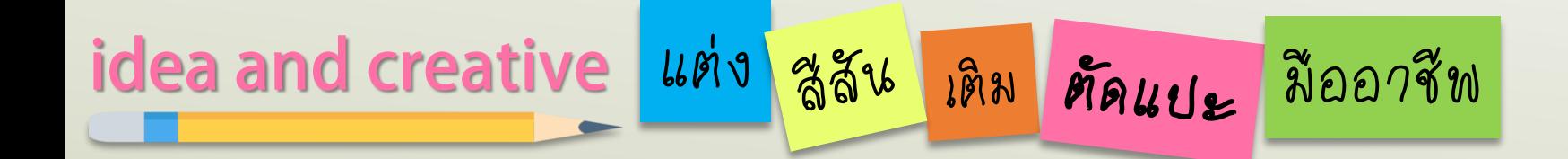

7

นำไปประกอบการนำเสนอเนื้อหาที่ต้องการ

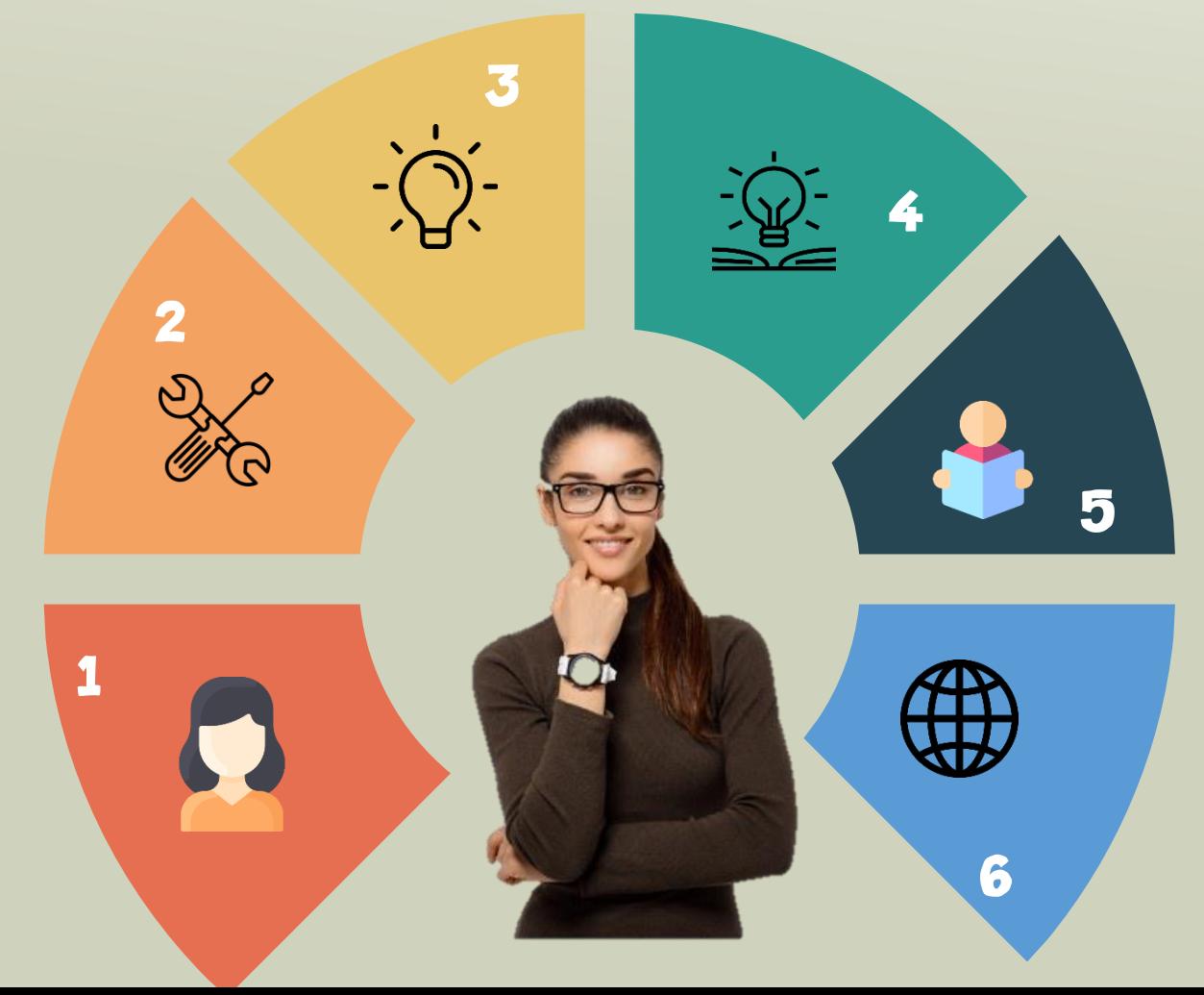

By...Moginoi

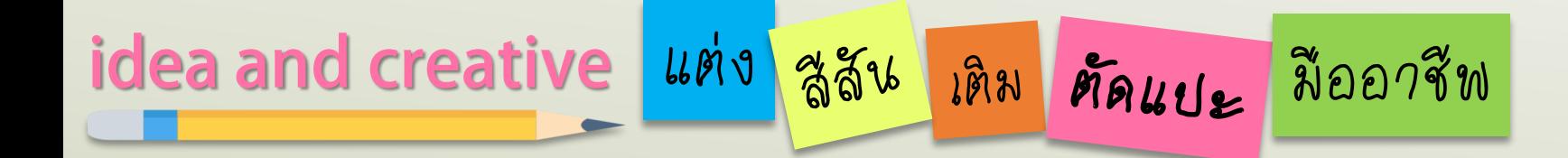

The END

## FOLLOW THE NEXT EPISODE

By...Moginoi